Screw the Vmarker sensor II on the included mini tripod or ceiling mount at a distance of about 1.5x the width of the projected image.

Point the Vmarker sensor II with the front (the side of the LEDs) to the projection surface.

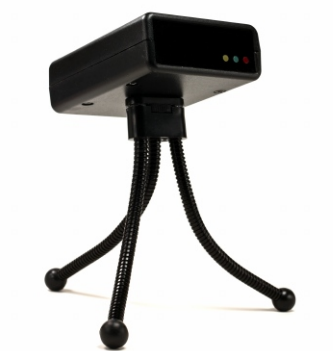

Connect the Vmarker sensor II with the supplied USB cable to a free USB port of your computer and wait until the red LED on the sensor is continuously lit.

Switch on the Vmarker pen II, with the on / off switch: the position nearest to the tip is on. Give the pen several seconds to initialize.

Download vmarkerUtility from the web: <http://www.vmarker.org/en/downloads>

> left mouse buttonA Aright mouse button (GYRO) (GYRO)

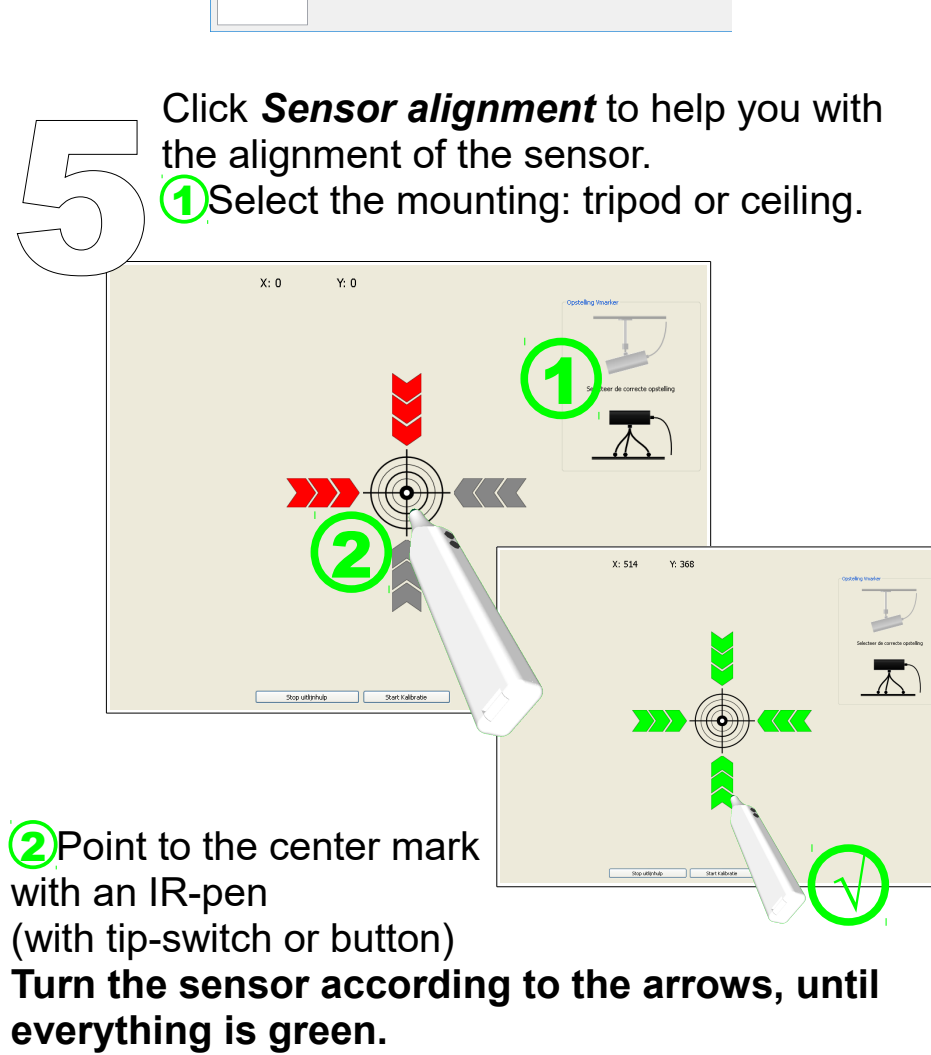

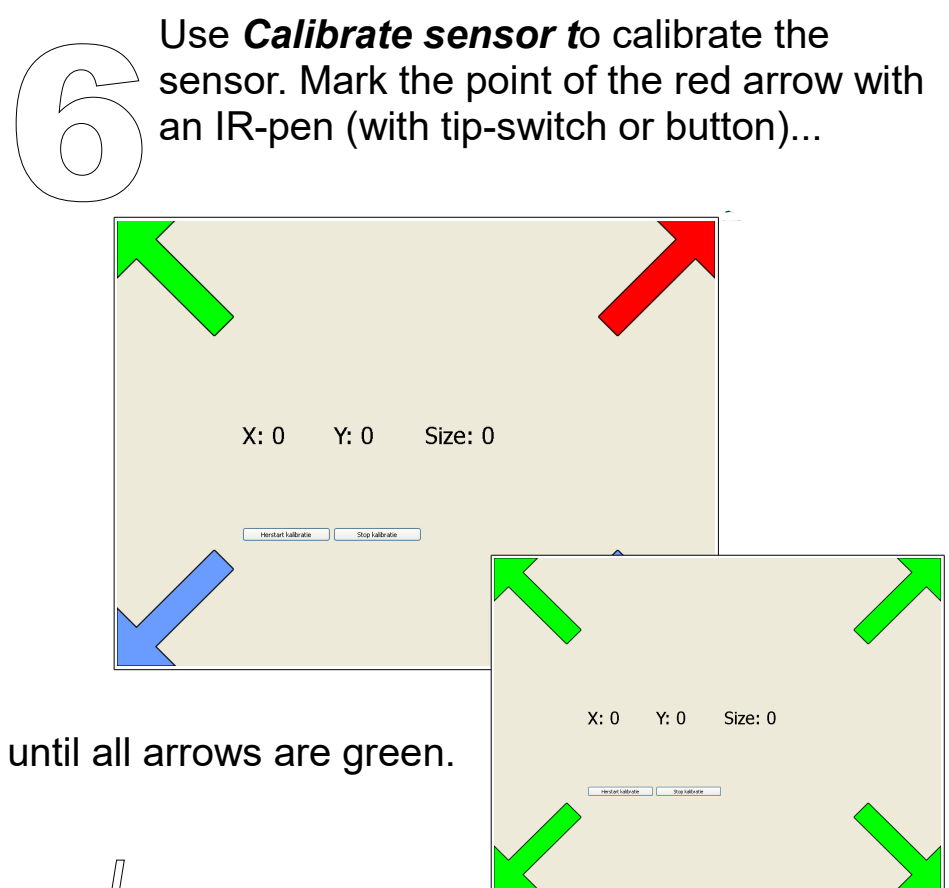

Unzip the files from the compressed folder on your hard disk or USB stick. Go to the location of the files and start vmarkerUtility 4

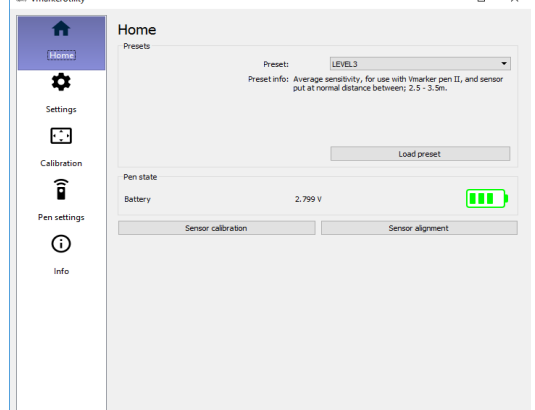

You can now close the application. Use the buttons on the side of the Vmarker pen or the tip-switch to control the computer from the screen.

The button-actions are also active from a distance. With the 2nd action of the buttons the GYRO is activated and the '**movement**' of the pen is translated into movement of the cursor.

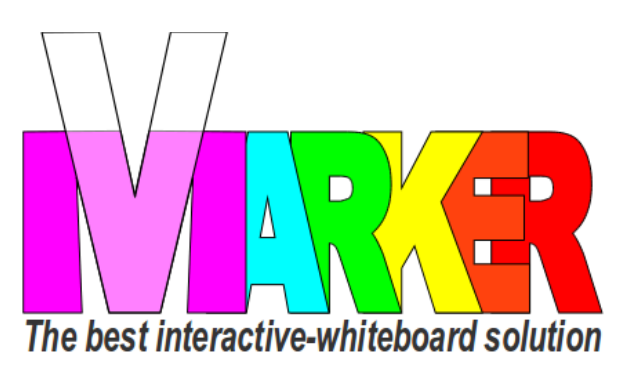

### VMARKER II QUICK START GUIDE

by elecgator

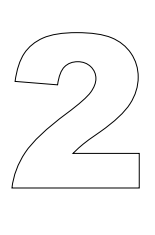

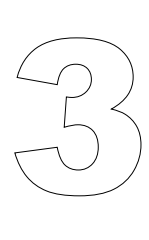

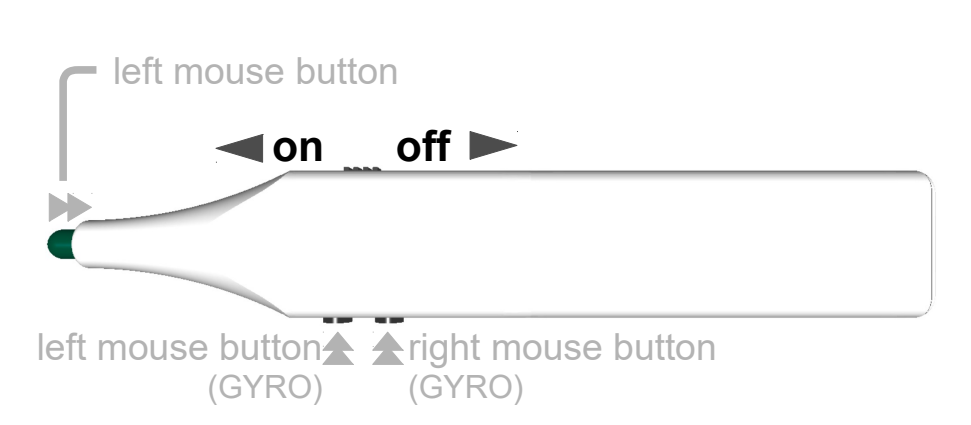

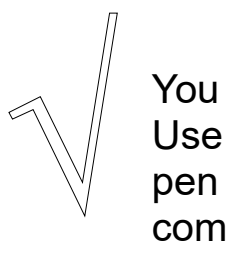

### Default button functions:

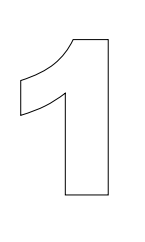

on off

tip switch = left mouse button

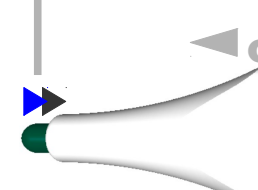

Schroef de Vmarker sensor II op het ministatief of de plafondbeugel op een afstand van ca1.5x de breedte van het geprojecteerde beeld.

Sluit de de Vmarker sensor II met de meegeleverde USB-kabel aan op een vrije USB poort van je computer en wacht tot de rode-LED op de sensor continue brandt. Sluit de de Vmarker sensor II met de<br>
meegeleverde USB-kabel aan op een vrije<br>
USB poort van je computer en wacht tot de<br>
rode-LED op de sensor continue brandt.

Richt de Vmarker IR-sensor USB met de voorkant (de kant van de LED's) naar het projectievlak.

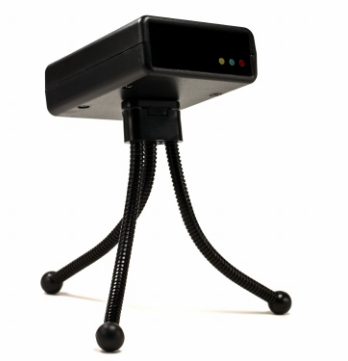

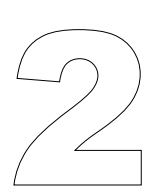

Start *Sensor uitlijnhulp* om de sensor uit te lijnen. 1) Kies je opstelling: statief of plafond.

 $x \cdot n$  $\vee$  0  $\overline{\mathbf{1}}$ 2  $V_1$  one.

Je zet de Vmarker pen II aan met de aan/uit schakelaar: schakelaar naar de tip is aan.

> 2Duid met de IR-pen het midden van het scherm aan, (met de tip schakelaar of drukknop.)

Geeft de pen enkele seconden om op te starten.

Download vmarkerUtility van de website: <http://www.vmarker.be/nl/downloads>

vmarkerUtility

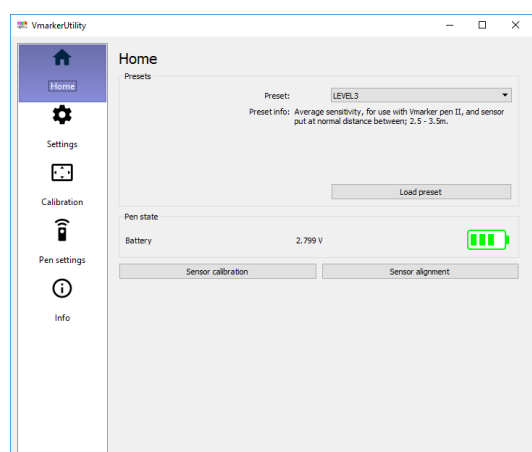

linkermuisknopA Arechtermuisknop (GYRO)

Draai de sensor volgens de pijlen, tot alles groen is.

Pak het ZIP-bestand uit op je harde-schijf of USB-stick. Ga naar de locatie waar je de bestanden geplaatst hebt, en start 4

> Je kan de applicatie nu afsluiten. Met de drukknoppen aan de zijkant of met de tip schakelaar kan je nu de computer aan het scherm bedienen

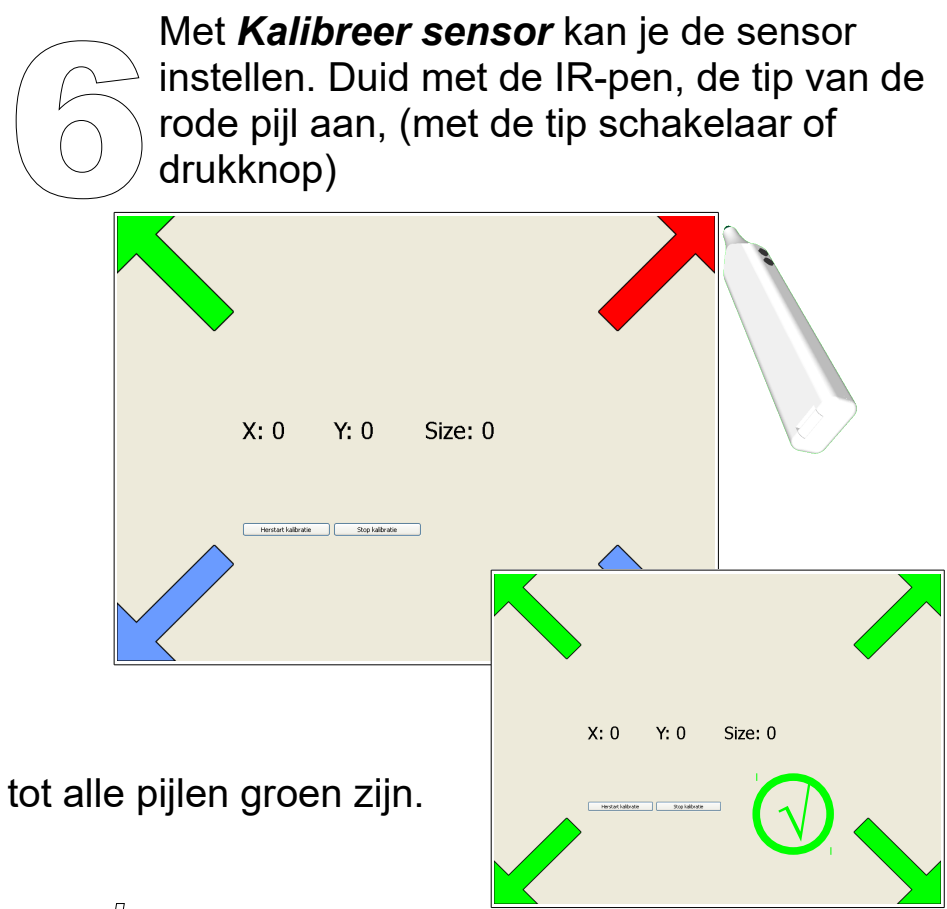

De standaard functies van de pen:

De drukknop acties zijn ook actief van op afstand. Met de 2<sup>e</sup> actie van de drukknoppen activeer je de GYRO en wordt de '*beweging*' van de pen vertaalt in beweging van de cursor.

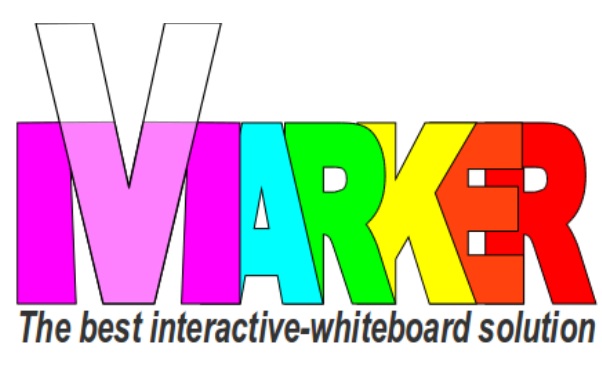

## VMARKER II SNELSTARTGIDS

by elecgator

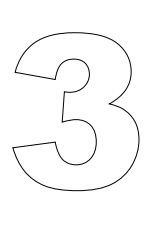

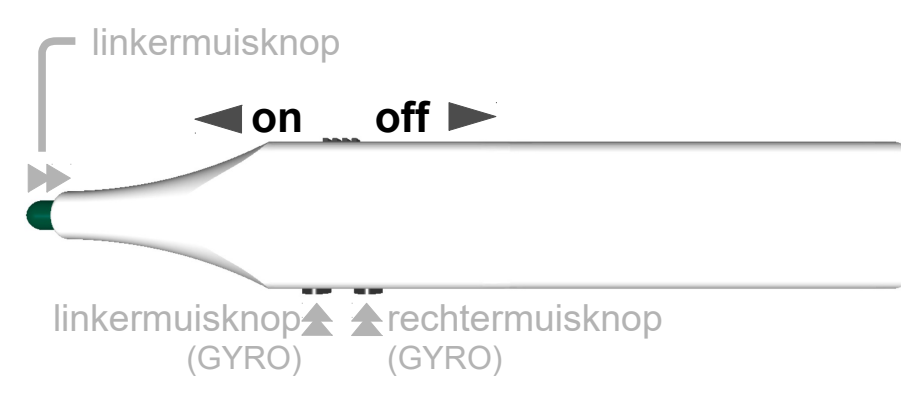

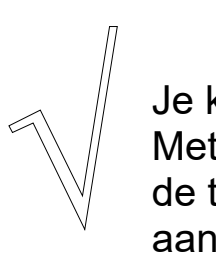

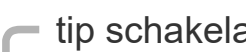

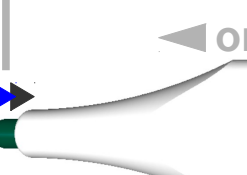

√

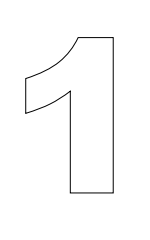

(GYRO)

tip schakelaar = linkermuisknop

**on off**

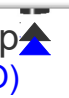

Visez le capteur Vmarker II à votre mini trépied ou au support plafond, aux distance 1.5x le largeur du image projectée.

Connectez le capteur Vmarker II au câble USB fourni et à un port USB libre de votre ordinateur. Attendez jusqu'à ce que la lumière rouge reste allumée. Connectez le capteur Vmarker II au câble<br>
USB fourni et à un port USB libre de votre<br>
ordinateur. Attendez jusqu'à ce que la<br>
lumière rouge reste allumée.

Dirigez le Vmarker Sensor II en direction de la surface de projection.

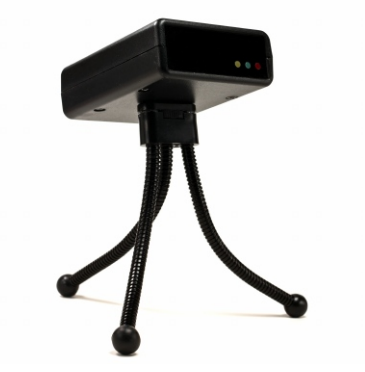

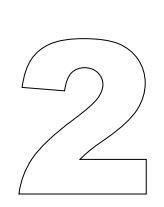

Téléchargez l'utilitaire Vmarker sur le web: http://www.vmarker.be/fr/downloads

l'utilitaire VMarker.

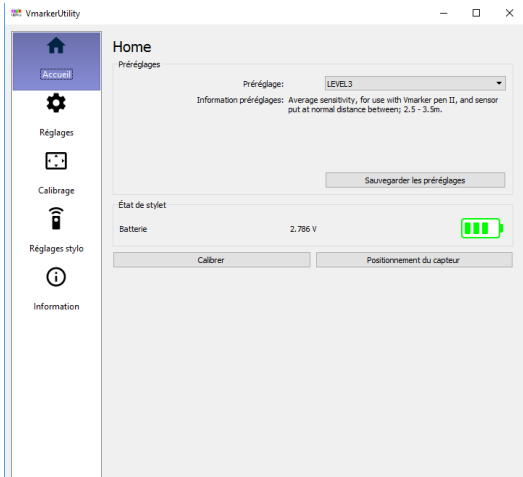

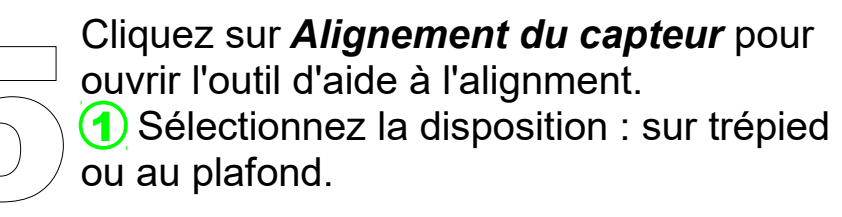

Déplacez le capteur en fonction des flèches jusqu'à ce qu'elles soient vertes.

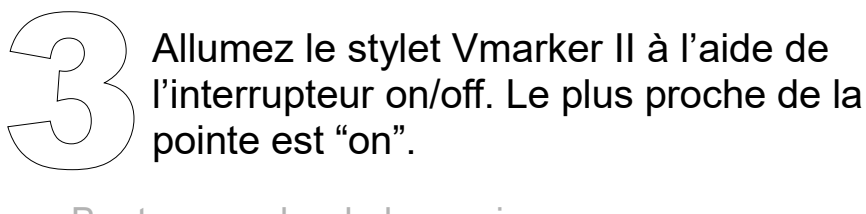

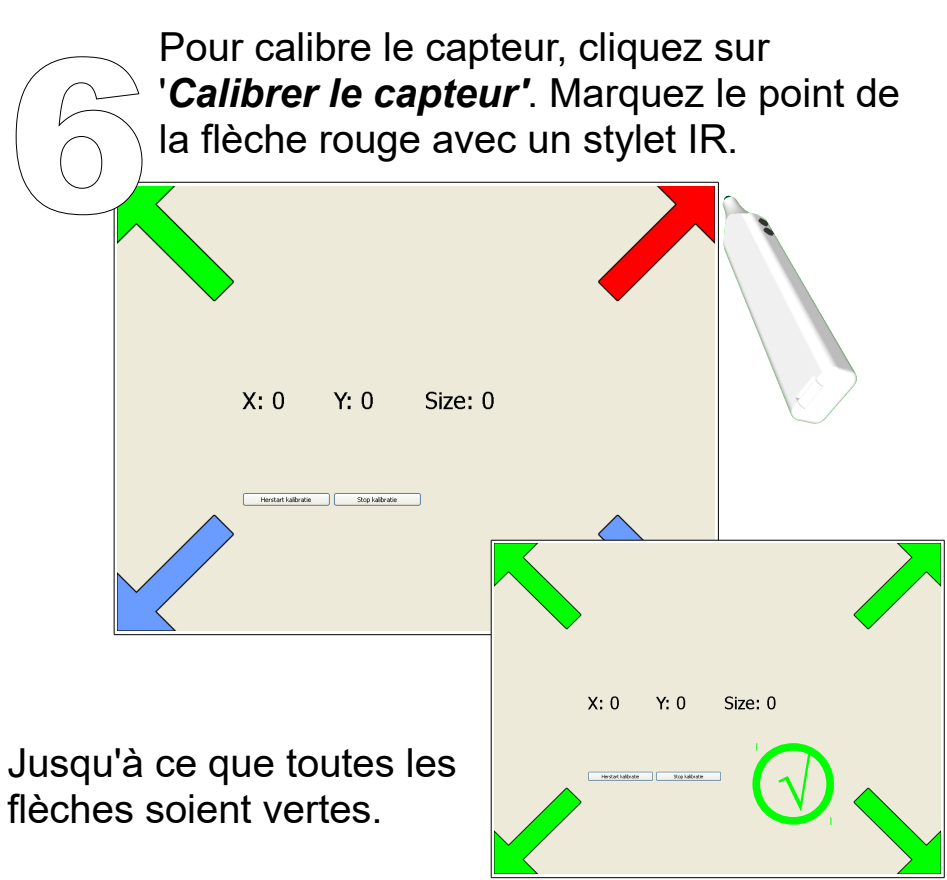

Dézippez les fichiers depuis l'archive compressée sur votre disque dur ou clé USB. Ouvrez le dossier et démarrez 4

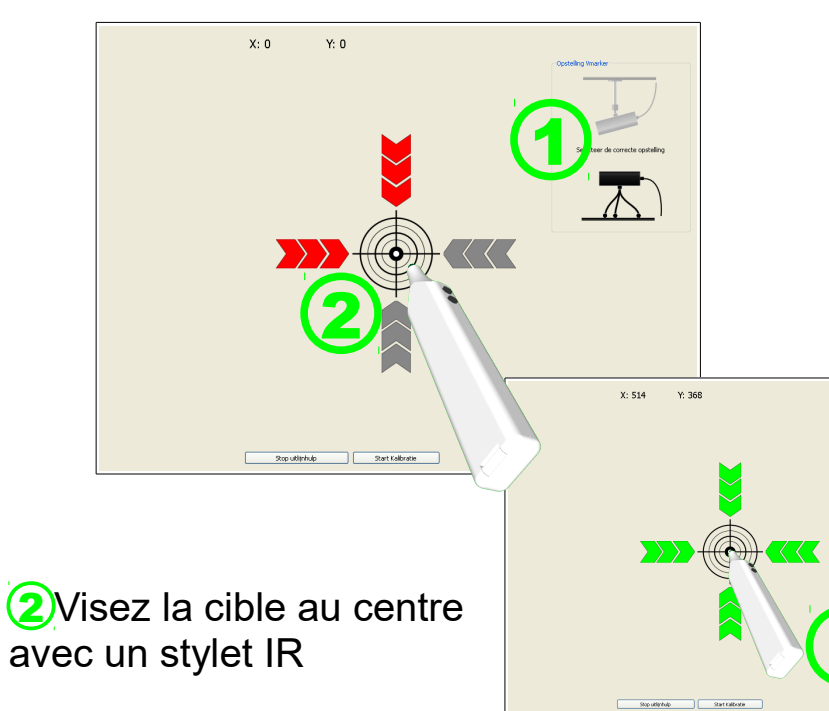

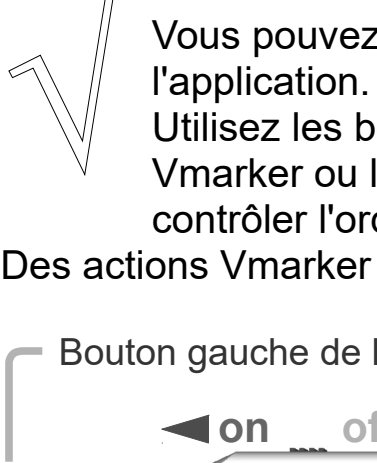

Les actions de boutons fonctionnent aussi à distance. Avec la deuxième action (pression plus forte au bouton) le mode GYRO s'active et vous déplacez votre curseur à distance.

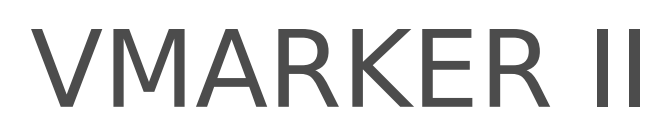

- Vous pouvez maintenant fermer
- Utilisez les boutons sur le côté du stylet Vmarker ou la pointe du stylet pour contrôler l'ordinateur depuis l'écran. Des actions Vmarker pen IIpar défaut:
	- Bouton gauche de la souris

**off** 

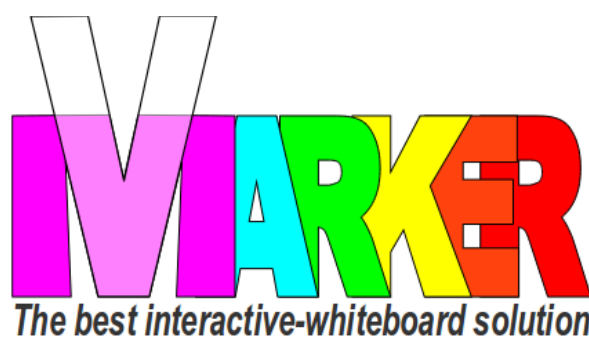

# GUIDE de DÉMARRAGE RAPIDE VMARKER II

### by elecgator

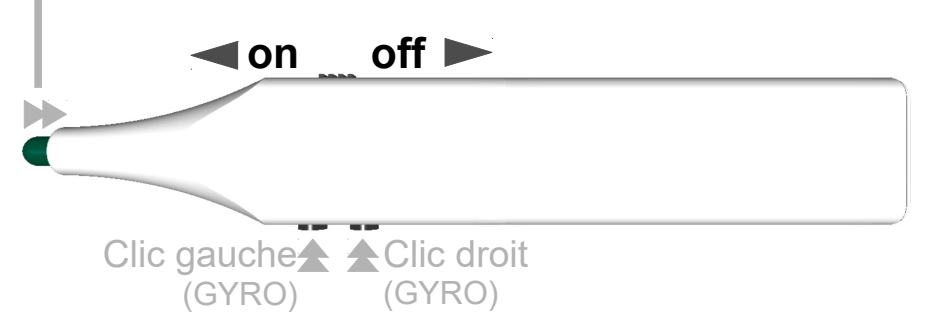

Bouton gauche de la souris

√

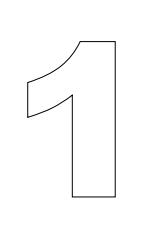

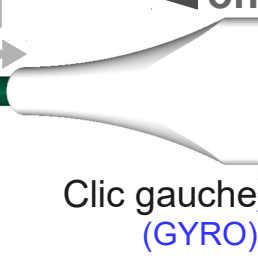

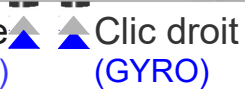